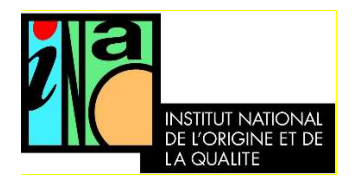

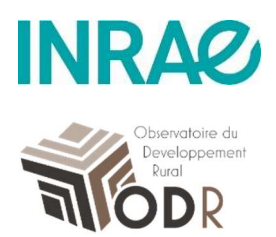

# Observatoire territorial des SIQO Guide complet de l'utilisateur

Dernière mise à jour Mars 2023

# Table des matières

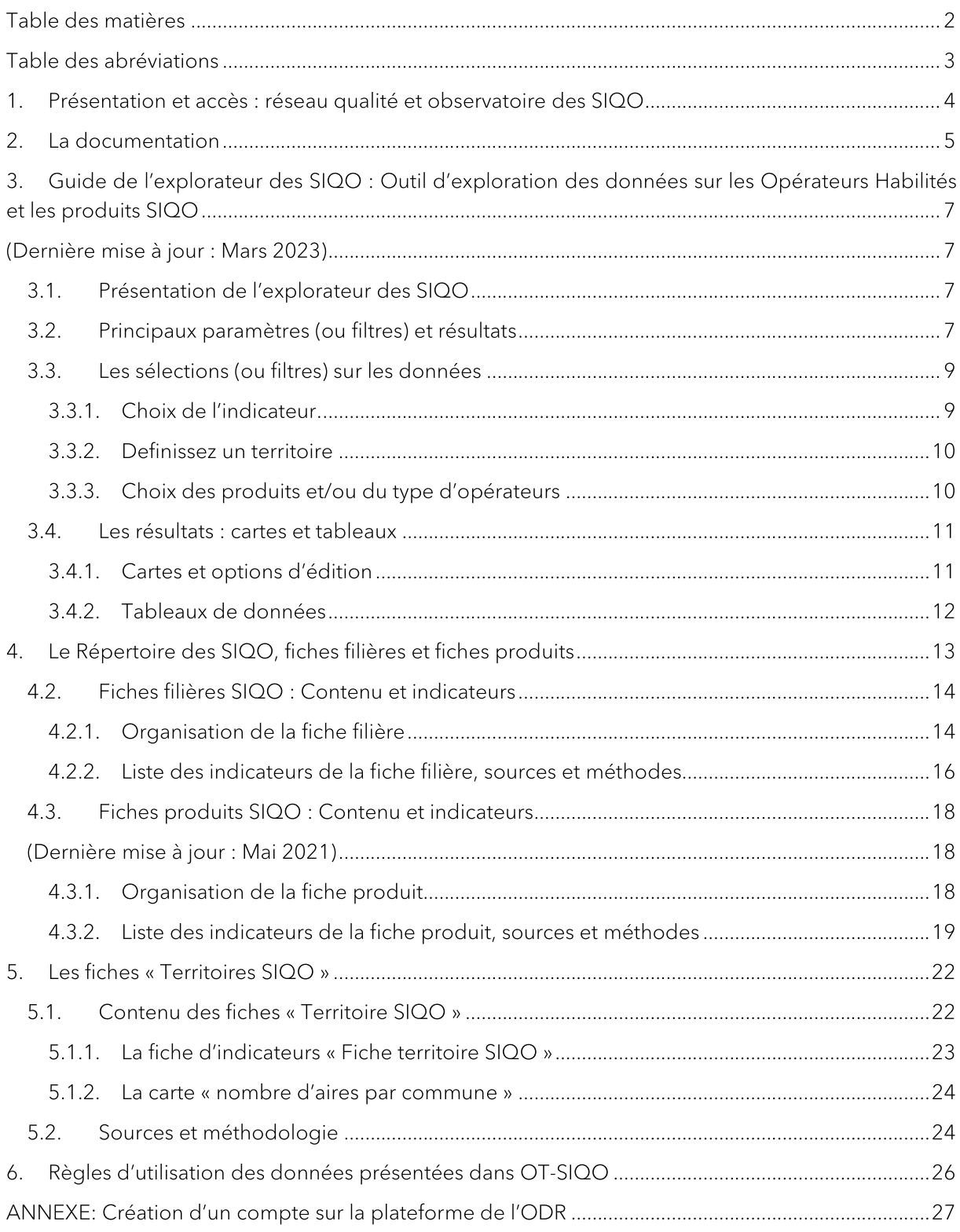

# Table des abréviations

SIQO : Signe officiel de la qualité et de l'origine

AOP : Appellation d'Origine Protégée

IGP : Indication géographique Protégée

STG : Spécialité Traditionnelle Garantie

CVI : Casier Viticole Informatisé EVV : numéro d'exploitation Viti-vinicole

ODR : Observatoire de développement Rural

INRAE : Institut national de recherche pour l'agriculture, l'alimentation et l'environnement

OT-SIQO : Observatoire Territorial des SIQO

SIRET : Système d'identification du répertoire des établissements

INAO: Institut National de l'Origine et de la Qualité

## 1. Présentation et accès : réseau qualité et observatoire des SIQO

Le réseau qualité est animé en partenariat par l'INRAE et l'INAO dans le cadre d'une convention de partenariat entre INRAE et INAO signée en 2011 et renforcée en 2017. Le réseau qualité de l'ODR regroupe les données et les études sur les produits agricoles et agro-alimentaires sous signes de la qualité et de l'origine (AOC/AOP, IGP, Label Rouge, AB) en lien avec ce partenariat, ainsi que des informations et liens sur les SIQO en France et en Europe.

Il a pour objectif d'améliorer les connaissances sur les impacts économiques, sociaux et environnementaux des SIQO sur le territoire, à travers l'information, le traitement de données, la création de supports de consultation et le développement d'indicateurs et d'études.

Il contient l'Observatoire territorial des SIQO qui propose des outils interactifs d'accès aux données et indicateurs sur les SIQO sur le territoire français (l'explorateur des SIQO, le répertoire des SIQO avec des fiches filières et fiches produits, et les fiches sur les territoires d'insertion des SIQO).

Ce quide des utilisateurs de l'OT-SIQO détaille le contenu des applications, les données et la méthodologie de traitement.

#### Adresse de la plateforme ODR : https://odr.inrae.fr

Pour afficher la page d'accueil de l'Observatoire territorial des SIQQ, passer la souris sur « Réseau» dans le bandeau supérieur, puis sur « Réseau Qualité ».

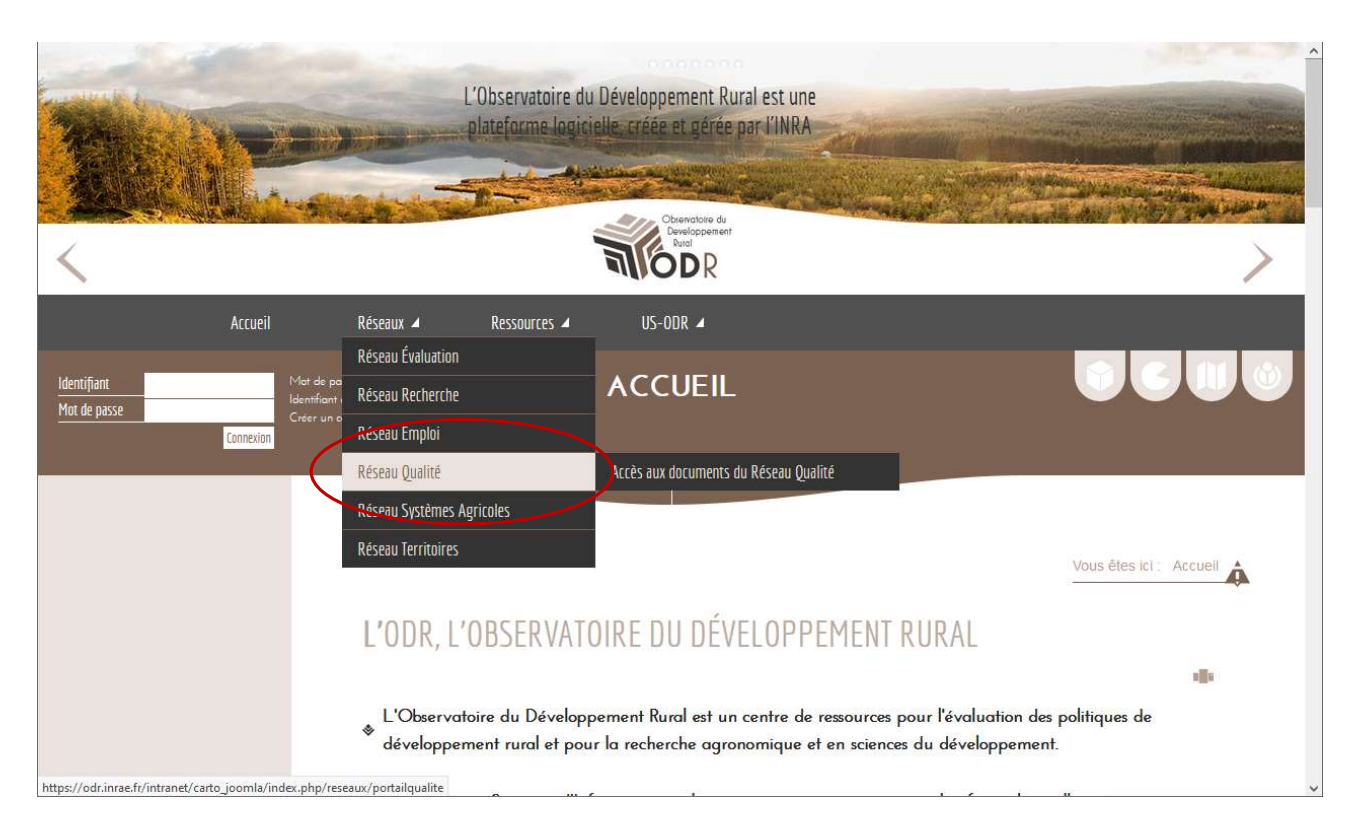

La page d'accueil présente succinctement l'observatoire territorial des SIQO et donne les liens vers la

documentation. Elle permet d'accéder directement aux outils interactifs de l'OT-SIQO en cliquant sur les liens (explorateur des SIQO, Répertoire des SIQO et fiches territoires SIQO). Ces outils intéractifs sont présentés en détail dans les sections suivantes. Elle permet aussi d'accéder au Portail de l'Agriculture Biologique, fruit de la collaboration entre INRAE et l'Agence BIO.

A noter que l'accès aux différentes ressources dépend des droits attribués à votre compte. Certaines sont publiques, d'autres réservés en fonction des droits d'accès déterminés avec le partenaire INAO. Pour avoir accès aux outils intéractifs de l'OT-SIQO, il faut un compte utilisateur ODR. Pour savoir comment créer un compte, voir l'Annexe de ce guide.

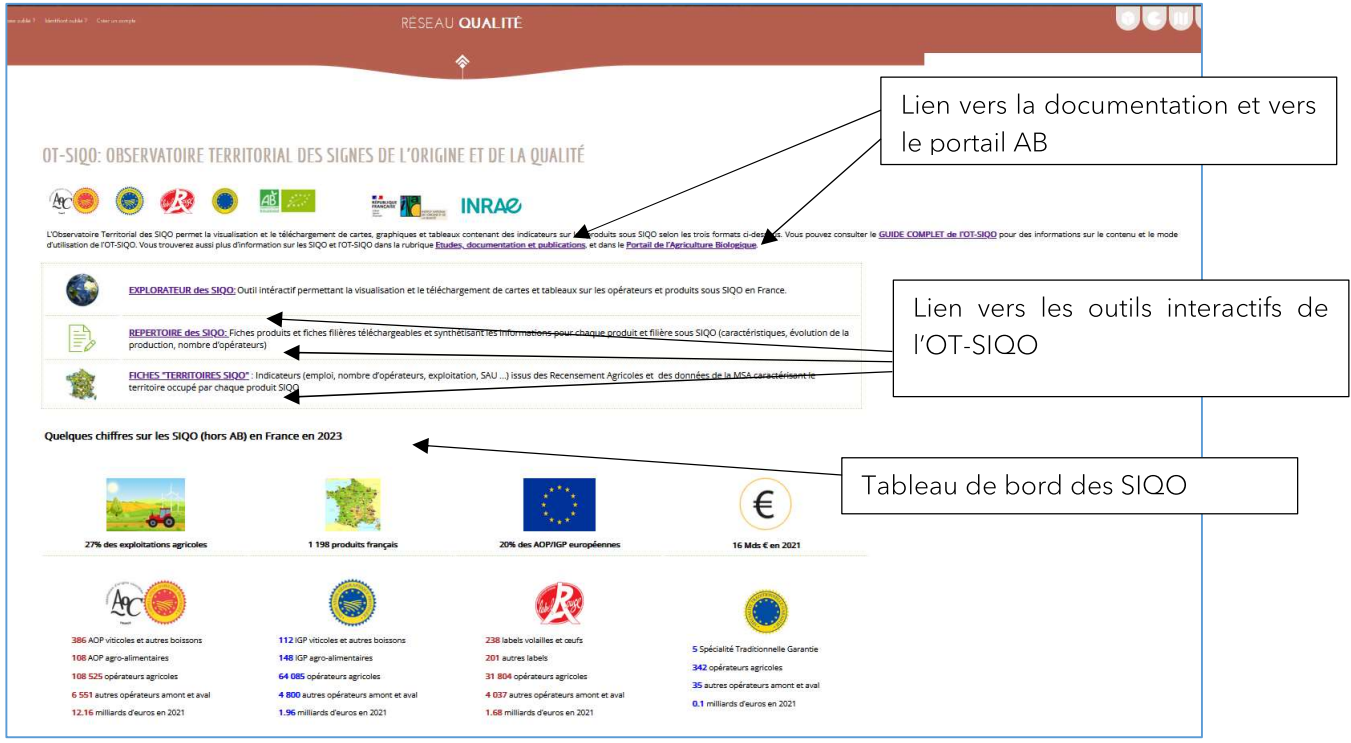

#### 2. La documentation

La rubrique 'Etudes, publications et documentation', accessible depuis la page d'accueil, donne accès aux documents d'études, articles scientifiques et autres publications sur les SIQO. Elle donne également des informations sur les projets de recherche en cours sur les SIQO en lien avec l'OT-SIQO ou l'ODR et les sites d'information concernant les SIQO en France et dans le monde. Enfin, elle permet d'accéder aux guides et notes liées aux applications et données de l'OT-SIQO.

Les rubriques suivantes sont disponibles sur les différents onglets :

- « Etudes et publications » contient la liste des publications récentes de l'ODR, de l'INAO et des partenaires sur les SIQO, avec des liens vers les publications.
- « Projets de recherche » : contient les projets de recherche en cours sur les SIQO impliquant l'ODR (directement ou par la mobilisation des ressources de l'OT-SIQO)
- « Guides et tutoriels de l'OT-SIQO » : contient les liens vers les guides et notes méthodologiques
- « SIQO en France, en Europe et dans le Monde » contient des liens vers les principaux sites de données et documentation sur les SIQO

« A propos de l'OT-SIQO » : bref historique de la création de l'OT-SIQO, contenu et objectifs.  $\overline{a}$ 

#### ETUDES, PUBLICATIONS ET DOCUMENTATION

Vous trouverez ci-dessous les études et publications récentes du réseau qualité, des information sur les projets de recherche en cours et des liens vers les autres sites d'informations et d la documentation sur le contenu de l'OT-SIQO, les données et méthodologies de traitement de données et de construction d'indicateurs.

Retrouvez aussi toutes la documentation sur les données, projets et études sur l''Agriculture Biologique sur la page AG BIO de l'ODR.

Etudes et Publications Projets de recherche Guides et tutoriels de l'OT-SIQO | SIQO en France, en Europe et dans le monde | A propos de l'OT-SIQO

Retrouvez aussi: toutes les publications de l'ODR et toutes les études économiques de l'INAQ sur leur site internet.

#### 2020

#### Research article

Sylvette Monier-Dilhan, Thomas Poméon, Michael Böhm, Ruzica Brečić, Peter Csillag, et al. . Do <mark>Food Quality Schemes and Net Price Premiums Go Together? <u>Journal of A</u><br>20190044, eISSN 1542-0485, ISSN 2194-5896, DOI: <u>https</mark></u>

#### **Working** paper

Corre, T., Monier-Dilhan, S., Regolo, J. (2020). Signes de qualité: le prix à payer files/Publication/SIQOPrixaPayerWP2020\_01\_Sylvette\_Monier.pdf

#### Etude

Observatoire des SIQO de Bourgogne Franche-Comté. Les AOP, un atout pour la filière lait en zone deplaine, Etude Agreste n°8, juin 2020.

#### Plaquettes chiffres clés

Les Boissons spiritueuses sous SIQO (INAO, FEVS)

Les chiffres clés sur les SIQO de l'INAO

# 3. Guide de l'explorateur des SIQO : Outil d'exploration des données sur les Opérateurs Habilités et les produits SIQO

### (Dernière mise à jour : Mars 2023)

### 3.1. Présentation de l'explorateur des SIQO

L' « Explorateur des SIQO » est une interface dynamique développée par l'US-ODR (INRAE) en partenariat avec l'INAO. Elle permet la consultation de données et indicateurs relatifs aux produits sous Signe d'Identification de la Qualité et de l'Origine (SIQO) (AOP, IGP, STG et Label Rouge), la production de cartes et de tableaux téléchargeables.

En particulier, cette application permet de représenter sur une carte le nombre d'opérateurs ou de produits sous SIQO sur le territoire français à différents niveaux géographiques (Région, département, PRA, canton, EPCI, commune) ainsi que les aires de production autorisées pour les AOP et IGP. Des filtres peuvent être appliqués sur les caractéristiques des produits (ex : filière, SIQO) et sur les caractéristiques des opérateurs (activités).

Selon les autorisations obtenues de l'INAO, elle permet également la consultation et le téléchargement des données relatives à la production (surface, tonnage commercialisé, chiffre d'affaires) des produits sous SIQO au niveau national. Des indicateurs sont aussi disponibles au niveau des opérateurs habilités (anonymisés) (localisation, activité déclarée par l'organisme certificateur, nombre de produits SIQO).

Cette application est accessible sous simple inscription sur la plateforme de l'ODR (Réseau/Réseau Qualité/Observatoire Territorial des SIQO /Explorateur des SIQO). Les droits d'accès « publics » sont toutefois limités pour le moment au niveau géographique de l'EPCI, et n'incluent pas les données de production. L'extension de l'accès public est en cours de considération. Voir l'annexe ci-dessous pour la création d'un compte sur l'ODR.

Les sources des données sont : la base de données sur les opérateurs habilités<sup>1</sup> SIQO (INAO-ODR/INRAE), le référentiel annuel des produits et des aires sous SIQO (INAO) et les données de production issues de l'enquête annuelle de l'INAO auprès des ODG (en partenariat avec Fil Rouge et Sylaporc (viandes de boucherie et charcuteries) et avec le CNAOL (produits laitiers))<sup>2</sup>, ainsi que les données de production de vins issues du CVI.

### 3.2. Principaux paramètres (ou filtres) et résultats

La page principale affiche par défaut une carte réprésentant, sur l'étendue géographique de la France métropolitaine, le nombre d'opérateurs habilités par département pour l'année disponible la plus récente et pour tous les produits sous SIQO.

<sup>1</sup> Les opérateurs habilités sont transmis par les Organismes Certificateurs et l'INAO. Ils correspondent aux opérateurs autorisés à participer à la production et à la commercialisation des SIQO étant donné le cahier des charges. Avant 2018, les données sur les vins et boissons spiritueuses sont incomplètes. Pour plus d'information sur la base de données sur les opérateurs habilités : voir note méthodologique dans la documentation sur l'OTSIQO.

<sup>2</sup> Cette enquête ne porte pas sur les vins. Les données sur les boissons spiritueuses sont collectées depuis 2017.

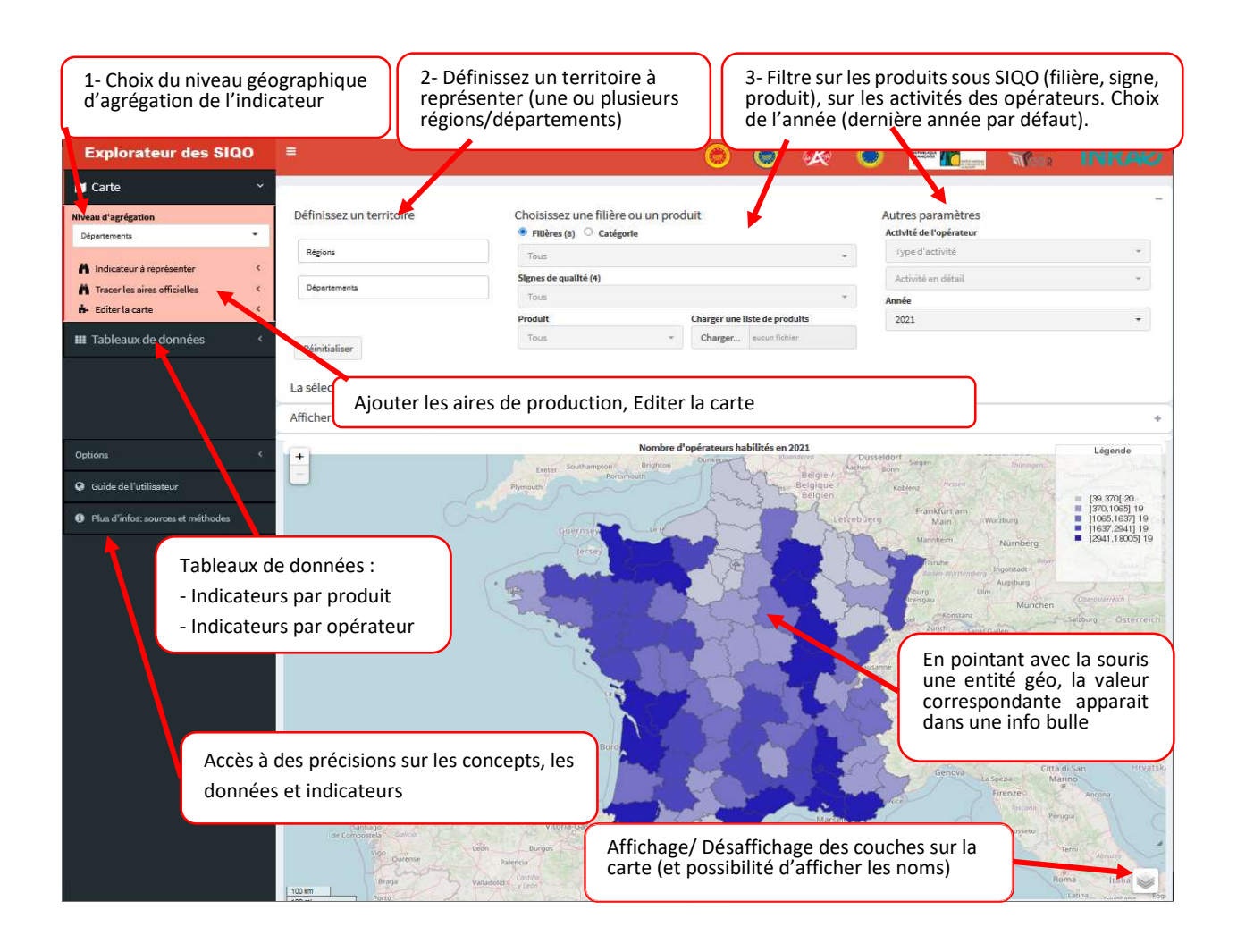

Trois types de sélection (ou filtres) sont disponibles :

- $\bullet$ Choix de l'indicateur (et niveau d'agrégation)
- Choix du territoire : une ou plusieurs régions et un ou plusieurs département  $\bullet$
- Choix de de la filière ou du produit et autres paramètres : activités des opérateurs et année  $\bullet$ des données

Quatres types de résultats émanent des sélections :

- Un carte représentant l'indicateur sélectionné (nombre d'opérateurs habilités ou de produit  $\bullet$ SIQO) pour les type de produits et opérateurs de la sélection et sur l'étendue géographique et niveau d'agrégation selectionnés, ainsi qu'un tableau « données de la carte » qui contient les données affichés pour l'indicateur choisi.
- Différents tableaux de données (téléchargeables):  $\bullet$ 
	- o « Indicateurs par produit » : Contient deux tables :
		- Table 1 : Affiche des indicateurs sur la présence d'opérateurs et de ٠ communes de l'aire sur l'étendue géographique sélectionnée par produit pour les produits concernés par la sélection.
		- Table 2 : Affiche les données de surface, de volume commercialisé, de chiffre ٠ d'affaires et de principales régions de production pour chaque produit sous

SIQO concerné par la sélection (accès conditionné à l'autorisation de l'INAO). Il informe aussi des conditions de diffusion de ces données.

« Indicateurs par opérateur » : Liste les opérateurs habilités (anonymisés) concernés o par la sélection et affiche des indicateurs sur le nombre de produits/activités le concernant. (accès conditionné à l'autorisation de l'INAO)

Enfin des options complémentaires sont disponibles pour éditer la carte (notamment ajouter les aires géographiques) et pour modifier le référentiel des produits (notamment enlever les vins et boissons spiriteuses).

### 3.3. Les sélections (ou filtres) sur les données

#### 3.3.1. Choix de l'indicateur.

Le menu supérieur gauche « Niveau d'agrégation » permet de sélectionner le niveau géographique auquel sont agrégées les données. Plusieurs niveaux sont disponibles : région, département, petite région agricole et canton (et le niveau commune pour les utilisateurs autorisés). Les niveaux canton et commune étant lourd à traiter en termes de données géographiques, cela peut conduire au plantage de l'outil, en particulier si on est sur une étendue France entière (il est recommandé de limiter l'étendue avant de choisir un niveau d'agrégation).

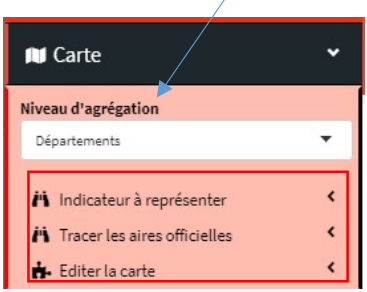

Les sous menus de « Carte » à gauche permettent de modifier l'indicateur représenté sur la carte, d'afficher les aires de production ou encore de modifier l'apparence de la carte.

- Indicateur à représenter : deux indicateurs sont sélectionnables :  $\bullet$ 
	- le nombre d'opérateurs habilités : les opérateurs sont comptés de manière unique o par entité géographique d'agrégation et pour l'ensemble des produits sélectionnés
	- le nombre de produits : il fait état du nombre de produits SIQO (1 produit=1 cahier o des charges) pour lesquels au moins un opérateur est habilité dans les entités géographiques d'agrégation sélectionnées, en fonction des filtres choisis.

Attention : les données sur les opérateurs habilités des vins et boissons spiritueuses sont incomplètes avant 2018 (voir la note méthodologique sur la base de données sur les opérateurs habilités).

- $\bullet$ Tracer les aires officielles : permet d'afficher une ou plusieurs aires géographiques des produits sous AOP et IGP. Les aires correspondent à l'ensemble des communes inclus dans l'aire géographique, d'après le référentiel disponible au 1<sup>er</sup> janvier de l'année N. Par défaut, la liste proposée correspond à l'ensemble des produits sélectionnés, en fonction de l'étendue et du filtre sur les produits et opérateurs. Il faut décocher l'option « Ne montrer que les aires correspondant aux XX produits sélectionnés » pour que la liste inclut l'ensemble des aires correspondant aux produits avec au moins une commune dans l'étendue sélectionnée.
- Editer la carte : permet de modifier les contours et le type de carte.  $\bullet$

Par défaut, l'option « Centrer sur l'étendue » est activée et force le zoom de la carte en fonction de l'étendue sélectionnée. La largeur du trait pour les contours des entités correspondant au niveau d'agrégation sélectionné est ajustable. Enfin, il est possible d'ajouter les contours des

régions et/ou des départements, en plus des contours du niveau d'agrégation qui a été sélectionné.

Vous pouvez aussi modifer le type de carte et la couleur. Consulter le paragraphe « Modes de représentation » dans la zone « Plus d'infos ».

#### 3.3.2. Definissez un territoire

Le menu « Definissez un territoire » permet de modifier l'étendue géographique de la carte et d'inclure/exclure des régions ou départements sur lesquels l'indicateur sera représenté.

En cliquant dans le menu correspondant, la liste de l'ensemble des régions ou départements apparait, il faut cliquer sur la ou les entités à retenir, avec la possiblité de faire un tri en fonction des caractères pour faciliter la recherche. Pour retirer une entité, il suffit de se placer en amont du libellé de cette entité et de supprimer.

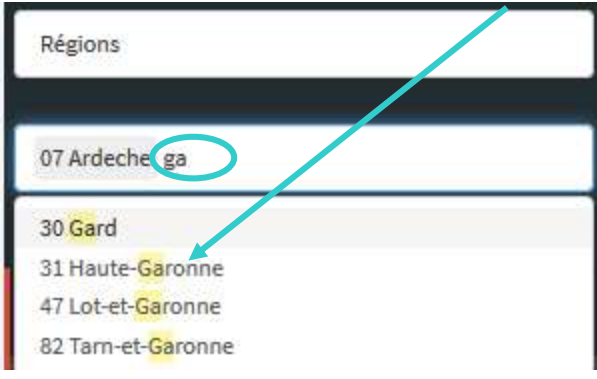

#### 3.3.3. Choix des produits et/ou du type d'opérateurs

Il est possible de filtrer les informations sur les produits et/ou le type d'opérateurs en fonction de plusieurs items. A noter que par défaut la sélection inclut tous les produits et activités pour lesquels il existe des opérateurs habilités sur l'étendue choisie.

La filière ou la catégorie de produits : c'est la classification développée lors de la mise en  $\bullet$ œuvre de l'OT SIQO par l'INAO et l'ODR (INRAE). Via ce menu, l'utilisateur peut choisir soit de sélectionner des Filières, soit des Catégories (plus nombreuses). Une fois choisi le niveau, il faut cliquer sur le menu pour qu'apparaisse la liste des différentes options disponibles. Il est alors possible de tout sélectionner, de sélectionner en cliquant/cochant un ou plusieurs choix, ou de faire un tri par caractère.

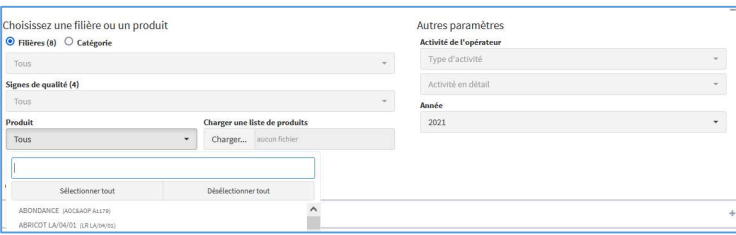

- $\bullet$ Le signe de qualité : il est possible de filtrer les données en fonction du signe (AOP, IGP, STG, LR). La sélection se fait de la même façon que pour les filières.
- Choisir un produit spécifique : enfin, à partir de l'ensemble des filtres sélectionnés sur  $\bullet$ l'étendue géographique, la filière/classe, le signe et les activités, il est possible de sélectionner

un ou plusieurs produits SIQO correspondants, selon les mêmes modalités que pour les choix précédents.

- Charger une liste de produits : vous pouvez charger directement une liste de produits  $\bullet$ personnalisée pour conditionner l'application a ne fournir des données que pour ces produits. Pour cela vous devez charger un fichier .txt ou .csv contenant uniquement les identifiants produits (ou code cahier des charges) sur une colonne. Une fois cette liste chargée, l'application ne considère que ces produits-la, et aucun autre.
- Activités des opérateurs : il est possible de filtrer les données en fonction des activités des opérateurs (voir dans « Plus d'infos » pour des précisions sur cette variable). La sélection se fait de la même façon que pour les filières/classes. Il est possible de filtrer par « type d'activité » qui classe les activités en groupes (Production primaire, amont, aval, distribution) ou directement par nom d'activité détaillé.

Le choix du produit n'a pas d'indicidence sur les activités proposées. Il vaut donc mieux choisir les activité en premier, avant de choisir un produit.

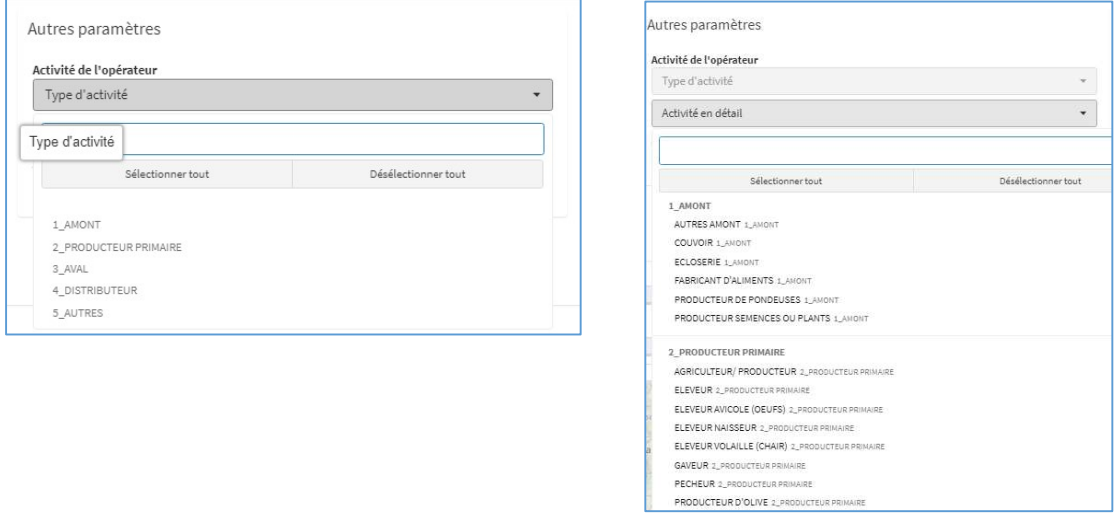

Le bouton Réinitialiser : Vous avez la possibilité de réinitialiser l'ensemble des filtres du bandeau supérieur en cliquant sur le bouton « réinitialiser ». Si vous avez chargé une liste de produits, elle sera également supprimée de l'application.

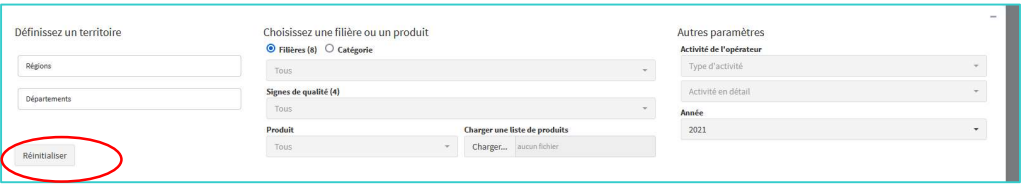

#### 3.4. Les résultats : cartes et tableaux

#### 3.4.1. Cartes et options d'édition

La carte générée représente l'indicateur (nombre d'opérateurs habilités ou de produit SIQO) pour les types de produits et opérateurs de la sélection et sur l'étendue géographique et niveau d'agrégation selectionnés.

A noter que les cartes ne sont pas téléchargeables contrairement aux données, mais peuvent être extraites via une copie d'écran. Il est aussi possible d'exporter les données de la carte et de les utiliser sur un outil de cartographie.

Voir et télécharger les données de la carte

Le menu « Voir et télécharger les Données de la carte »: permet d'afficher (en cliquant sur +) une table avec les valeurs de l'indicateur ('Nombre\_operateurs\_habilites' pour le nombre d'opérateurs; 'Nombre produits SIQO' pour le nombre de produit) représenté sur la carte pour l'ensemble des entités géographiques d'agrégation. La colonne « pourcentage » indique la part pour chaque entité géographique par rapport à la somme de l'indicateur pour l'ensemble des entités (c'est-à-dire que XX% des opérateurs correspondant à la sélection sont localisés dans l'entité).

Le petit carré symbolisant des « feuillers » en bas à droite de la carte permet de gérer les couches de la carte (ajout ou suppression des aires ou de l'indicateur) et d'ajouter les noms des entités géographiques sur la carte (régions, département, petites régions agricoles, cantons, EPCI, communes).

#### 3.4.2. Tableaux de données

Le menu « Tableaux de données » permet d'accéder à différents tableaux, tous filtrables et téléchargeables (bouton Télécharger en haut de la table ; format csv) :

- o Indicateurs par produit:
	- Table 1 : Cette table liste les produits sous SIQO concernés par la sélection et affiche  $\circ$ des indicateurs sur la présence d'opérateurs et de communes de l'aire sur l'étendue géographique sélectionnée. Par défaut, les produits affichés sont ceux pour lesquels le nombre d'opérateurs habilités correspondant à la sélection est strictement positif. En décochant la case 'Restreindre aux produits associés à des opérateurs sur l'étendue choisie et pour la ou les activités sélectionnées', les produits sont affichés indépendement de la présence d'opérateurs habilités sur la sélection.
	- Table 2 : affiche les données de surface, de tonnage commercialisé, de chiffre  $\circ$ d'affaires et la répartition dans les principales régions de production pour chaque produit sous SIQO concerné par la sélection (accès conditionné à l'autorisation de l'INAO). Il informe aussi des conditions de diffusion de ces données. concernés par la sélection (voir plus d'info pour des détails). Ces données sont disponibles pour les boissons spiritueuses et vins à partir de 2017. Les données sont affichées pour toutes les années disponibles antérieures à l'année sélectionnée.
	- Voir et télécharger la table 'Données de production détaillées par type de  $\circ$ commercialisation permet de voir les données de commercialisation détaillées pour les IGP et LR (potentiellement commercialisés en partie ensemble) et pour les vins (détail par couleur).
- Indicateurs sur les opérateurs : ce tableau contient les données primaires sur les opérateurs utilisées pour réaliser le décompte par entité géographique (une ligne par opérateur par produit SIQO et par activité). Le champ « Identifiant de l'opérateur » est un identifiant unique (anonymisé ici) défini à partir du numero SIRET ou le cas échéant du nom et du numéro de commune (voir note méthodologique sur la base des opérateurs habilités). Deux indicateurs sont aussi disponibles : le nombre de produit de la sélection sur lequel l'opérateur intervient, et le nombre de produits\*activités pour lesquels l'opérateur est habilité.

Sur tous ces tableaux il est possible de filtrer sur le contenu des données pour chaque colonne en cliquant dans les cadres sous les noms de colonne. Une case vide correspond à une absence de donnée.

# 4. Le Répertoire des SIQO, fiches filières et fiches produits

Les produits sous SIQO de la dernière année disponible sont répertoriés ici et triés par filière, de la filière ayant le plus de produits SIQO vers celle en ayant le moins. Un produit sous SIQO correspond à un cahier des charges.

Ce répertoire données accès, en déroulant les menus, à des « fiches filières » (accès possible avec un simple compte ODR) et des « fiches produits » (accès restreint). Il permet également de télécharger la liste des produits sous SIQO de chaque filière, avec leur signe et catégorie de référence.

Vous pouvez également rechercher directement les fiches produits (et info produits) souhaités avec le moteur de recherche, en tapant le nom du produit et/ou le signe (minimum trois caractères).

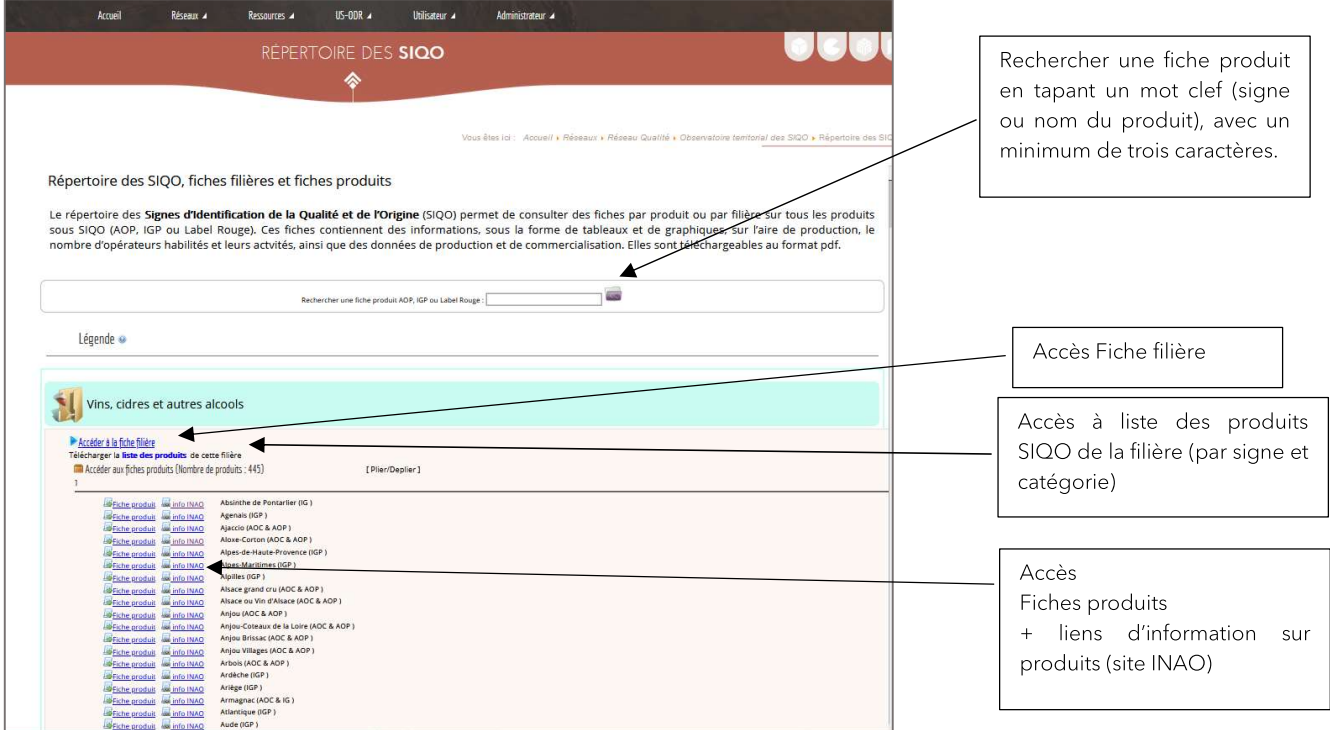

### 4.2. Fiches filières SIQO : Contenu et indicateurs

Observatoire territorial des SIQO INAO/INRAE. Dernière mise à jour : 17/05/2021

La plupart des indicateurs de cette fiche sont accessibles à tous les membres de l'Observatoire du Développement Rural (voir tableau ci-dessous pour le détail sur les accès). Le secret statistique s'applique pour certaines données (Chiffre d'affaires en particulier) lorsqu'il y a moins de 3 produits SIQO pour une classe/catégorie donnée.

### 4.2.1. Organisation de la fiche filière

Le haut de la fiche filière se présente comme suit (après avoir sélectionné l'année souhaitée pour l'affichage) (ici pour la filière « Vins, cidres et autres alcools » et l'année 2019):

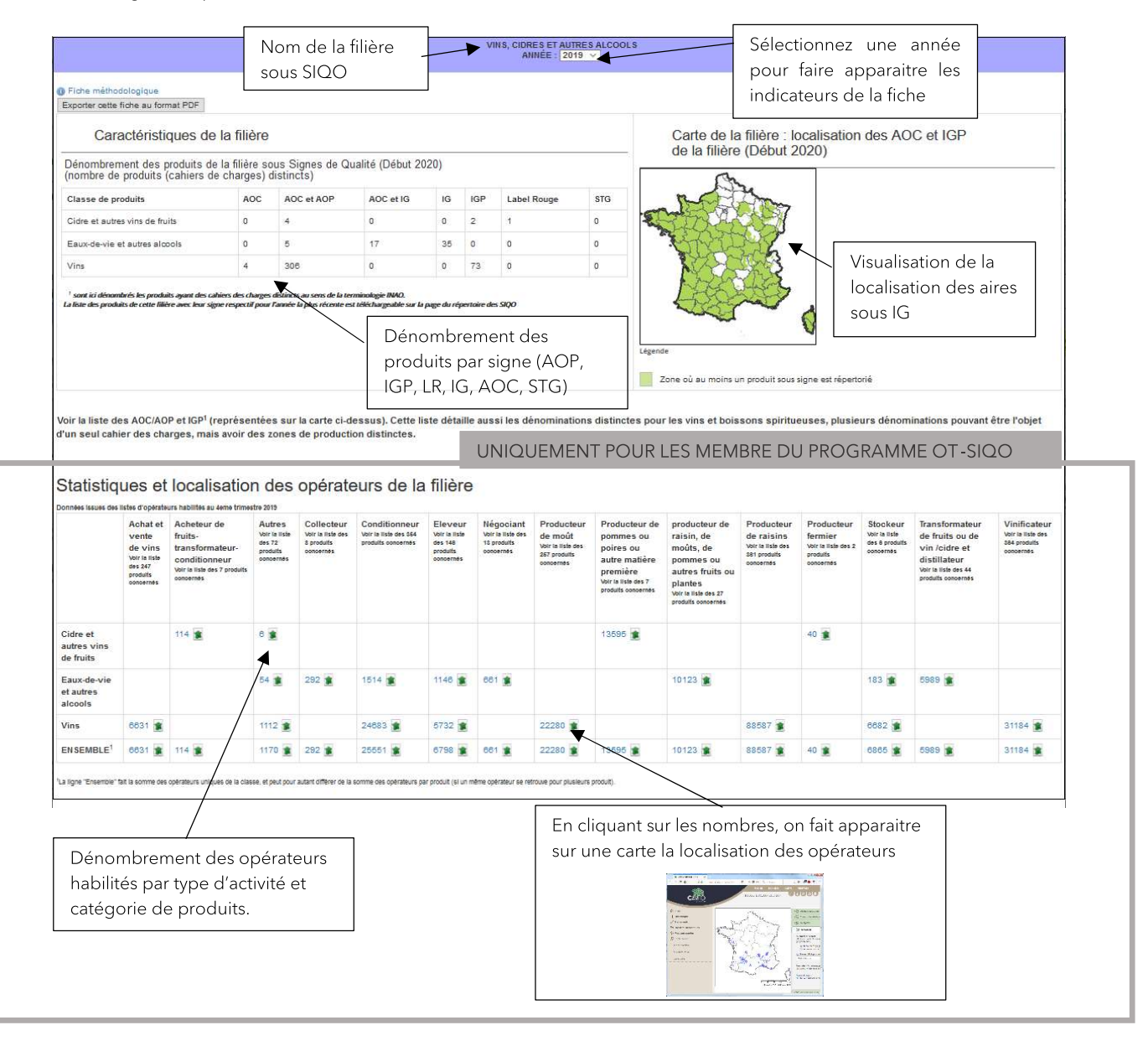

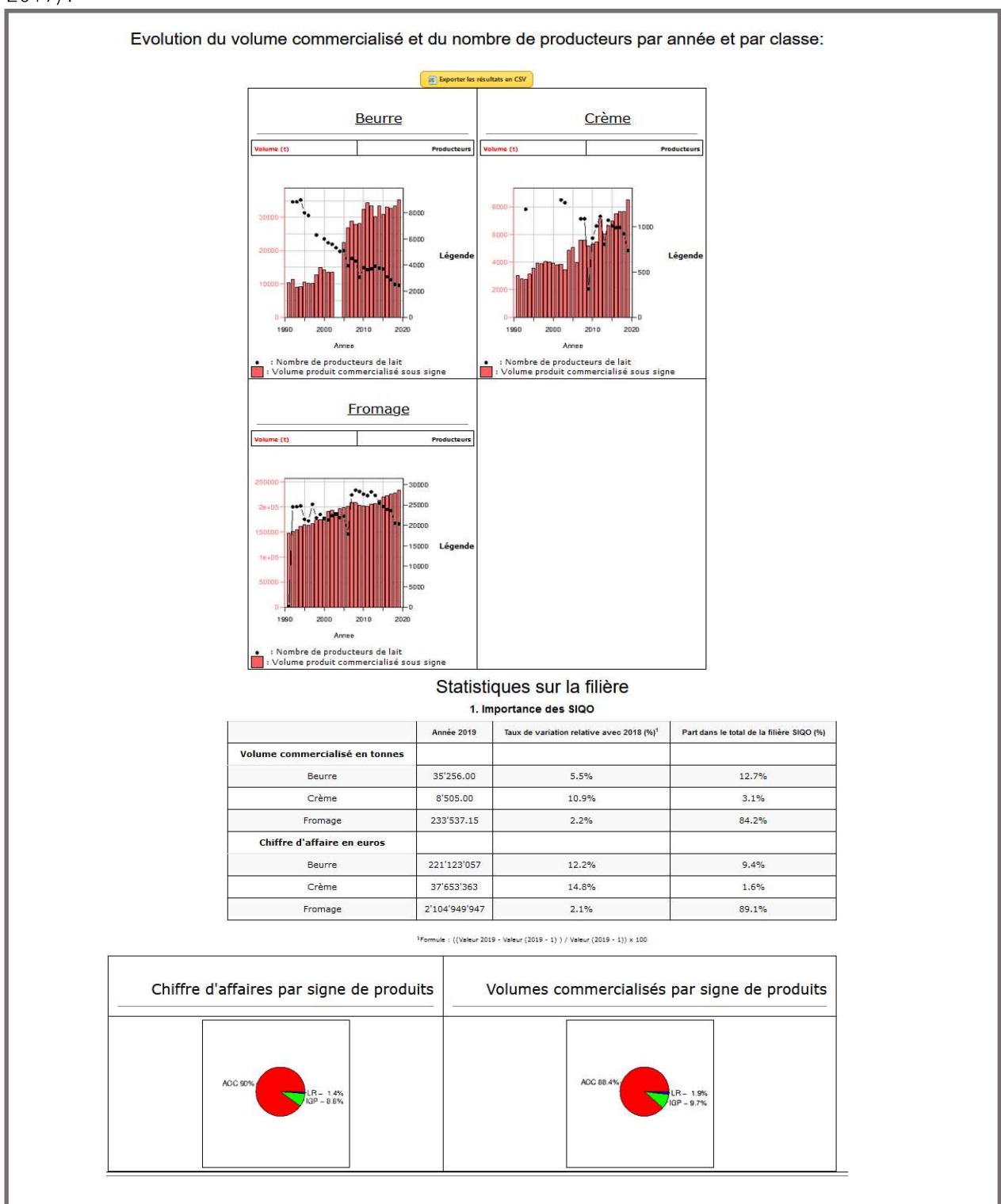

Le bas de la fiche filière se présente comme suit (ici pour la filière « produits laitiers » et l'année  $2019$ :

Le bas de la fiche filière n'est pas disponible pour la filière « vins, cidres et autres alcools » car les données dont incomplètes.

#### 4.2.2. Liste des indicateurs de la fiche filière, sources et méthodes

Dans le tableau, les lignes comportant un astérisque correspondent aux indicateurs réservés aux membres du programme P\_Observatoire Territorial des SIQO. Les autres indicateurs sont accessibles à tout membre de l'Observatoire du Développement Rural.

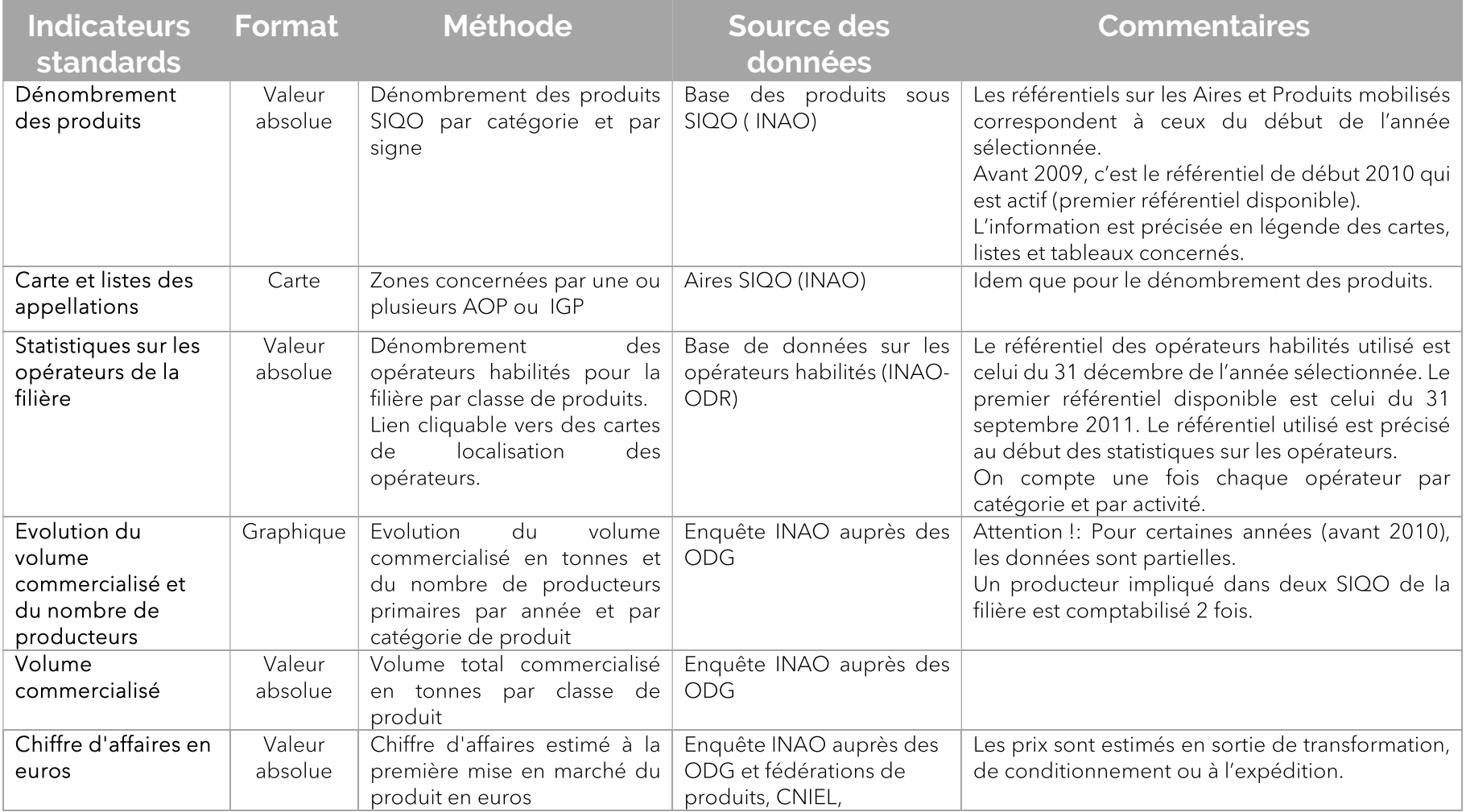

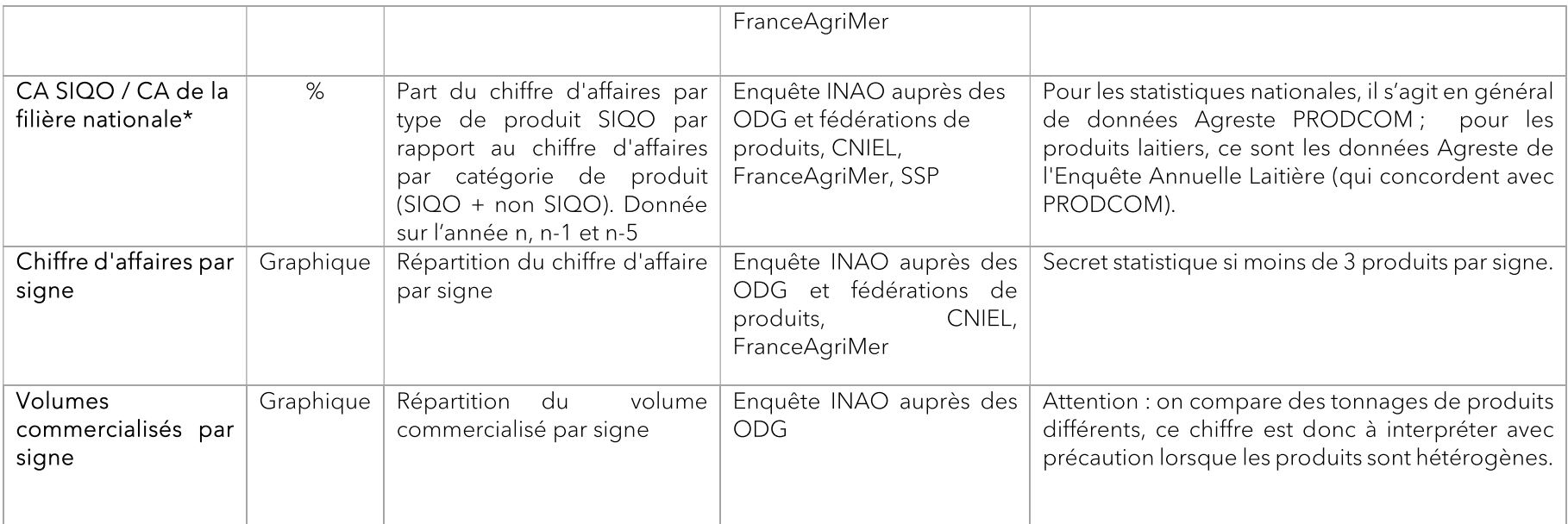

### 4.3. Fiches produits SIQO : Contenu et indicateurs

#### Dernière mise à jour : Mai 2021)

Le respect du secret statistique n'est pas assuré pour cette fiche. Elle est réservée aux membres du programme de l'Observatoire Territorial des SIQO.

#### 4.3.1. Organisation de la fiche produit

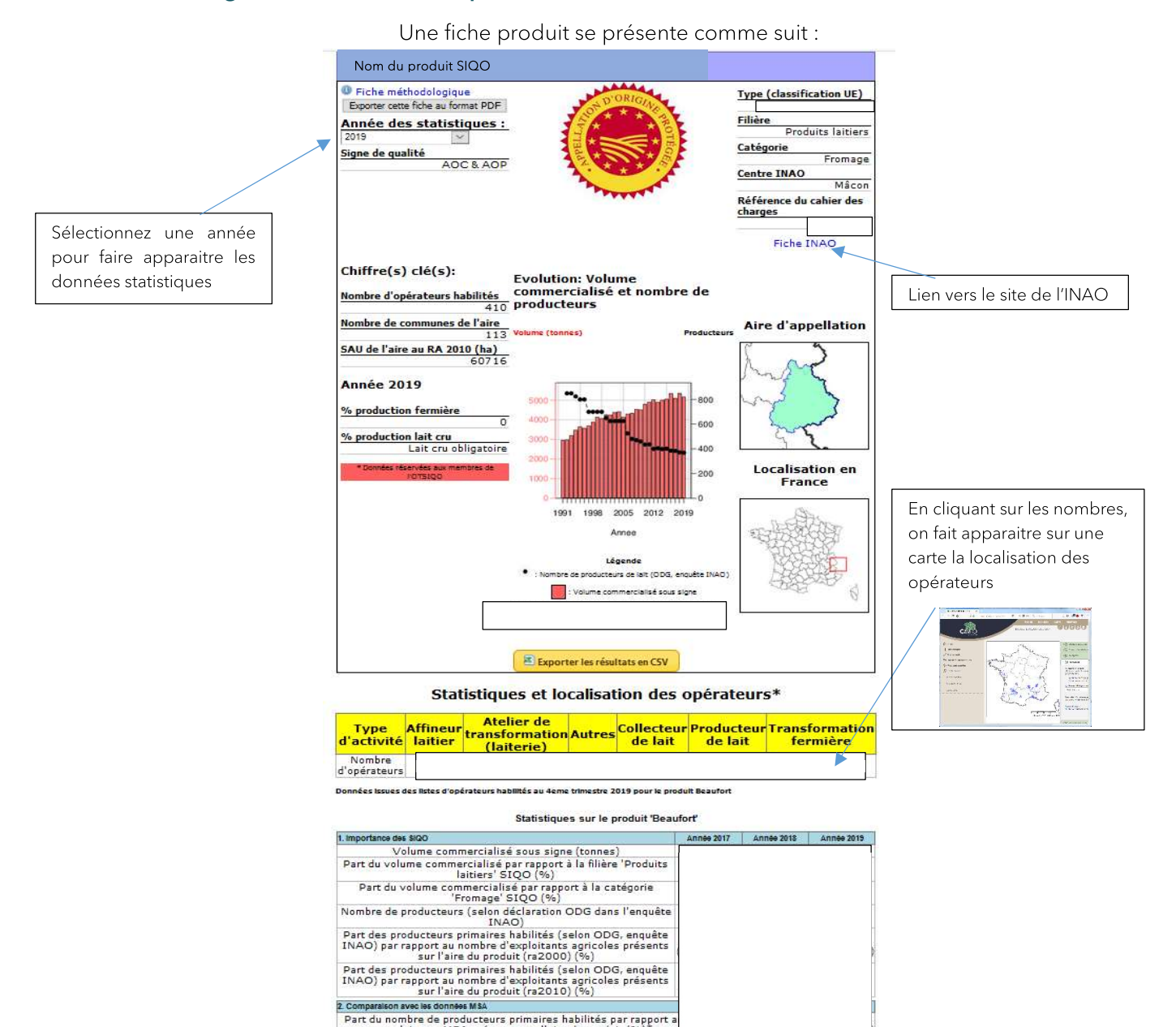

 $2<sub>C0</sub>$ 

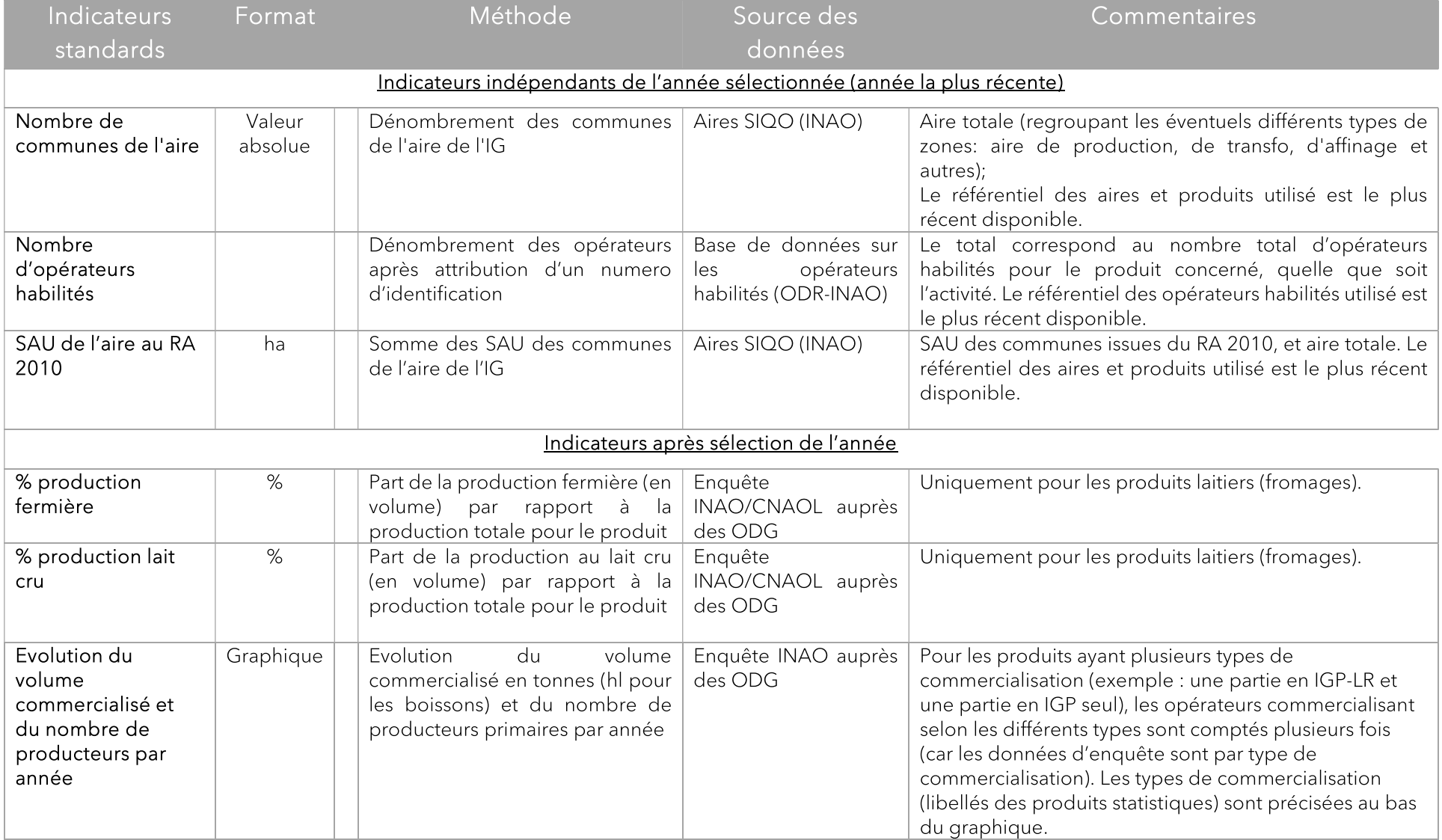

# 4.3.2. Liste des indicateurs de la fiche produit, sources et méthodes

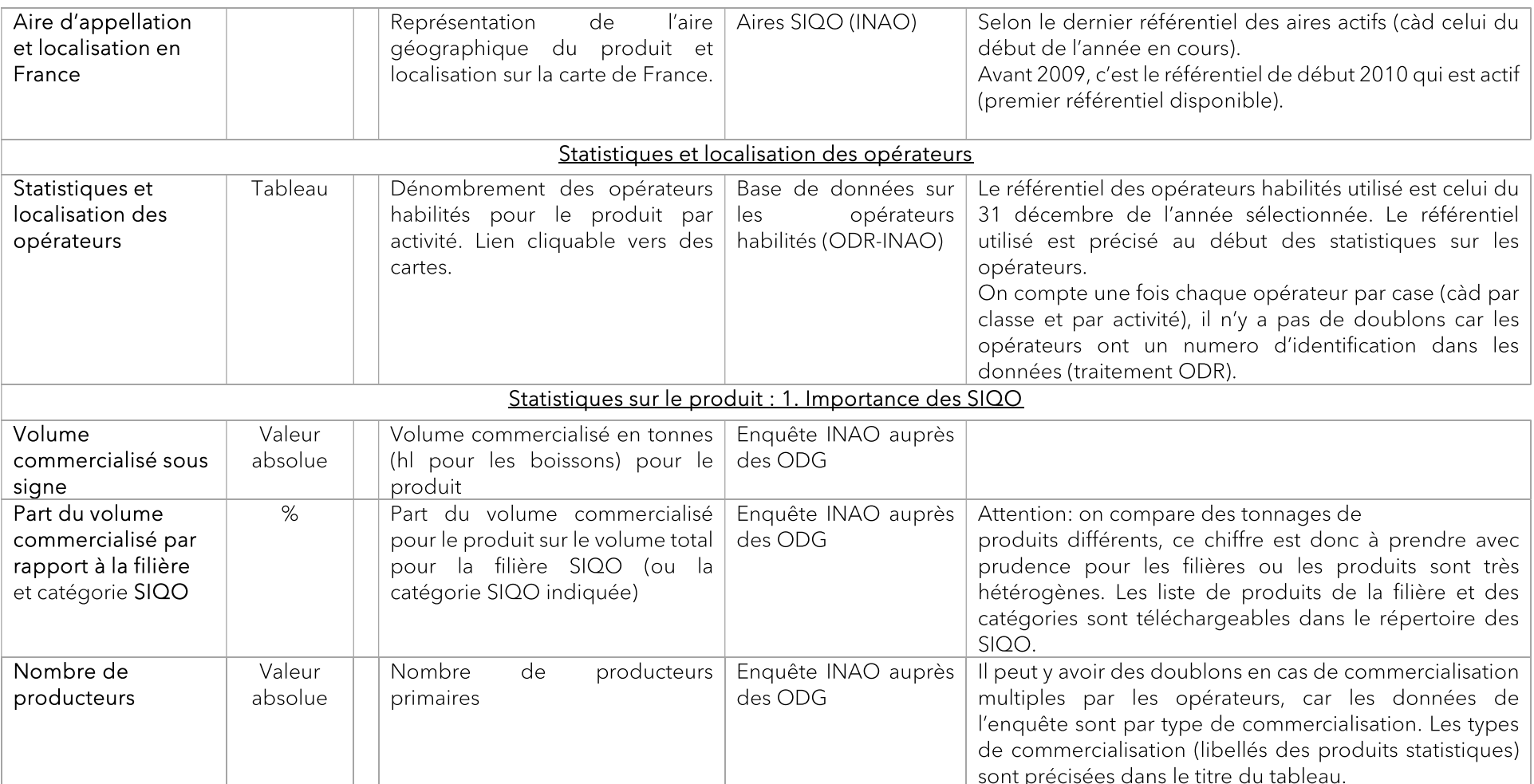

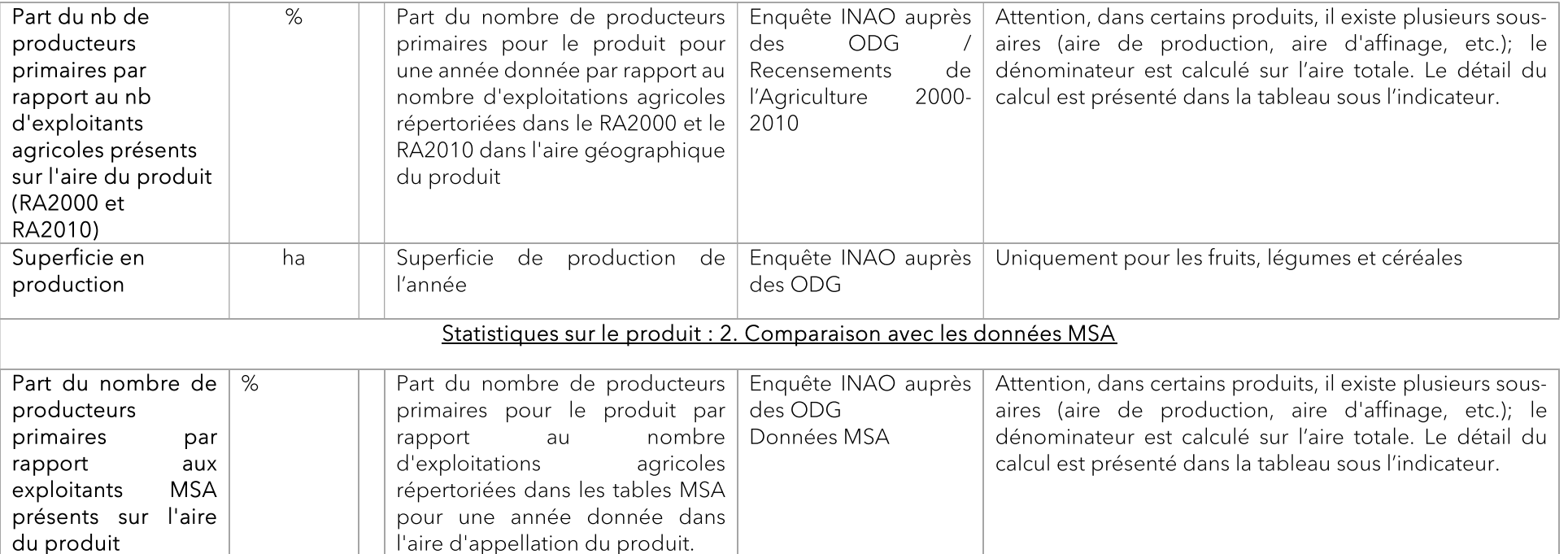

#### 5. Les fiches « Territoires SIQO »

On accède à la fiche Territoires SIQO à partir de la page d'accueil de l'Observatoire Territorial des SIQO ou de la page du réseau qualité, en cliquant sur les « Fiche Territoires SIQO », ce qui ouvre les dossiers thématiques du réseau qualité.

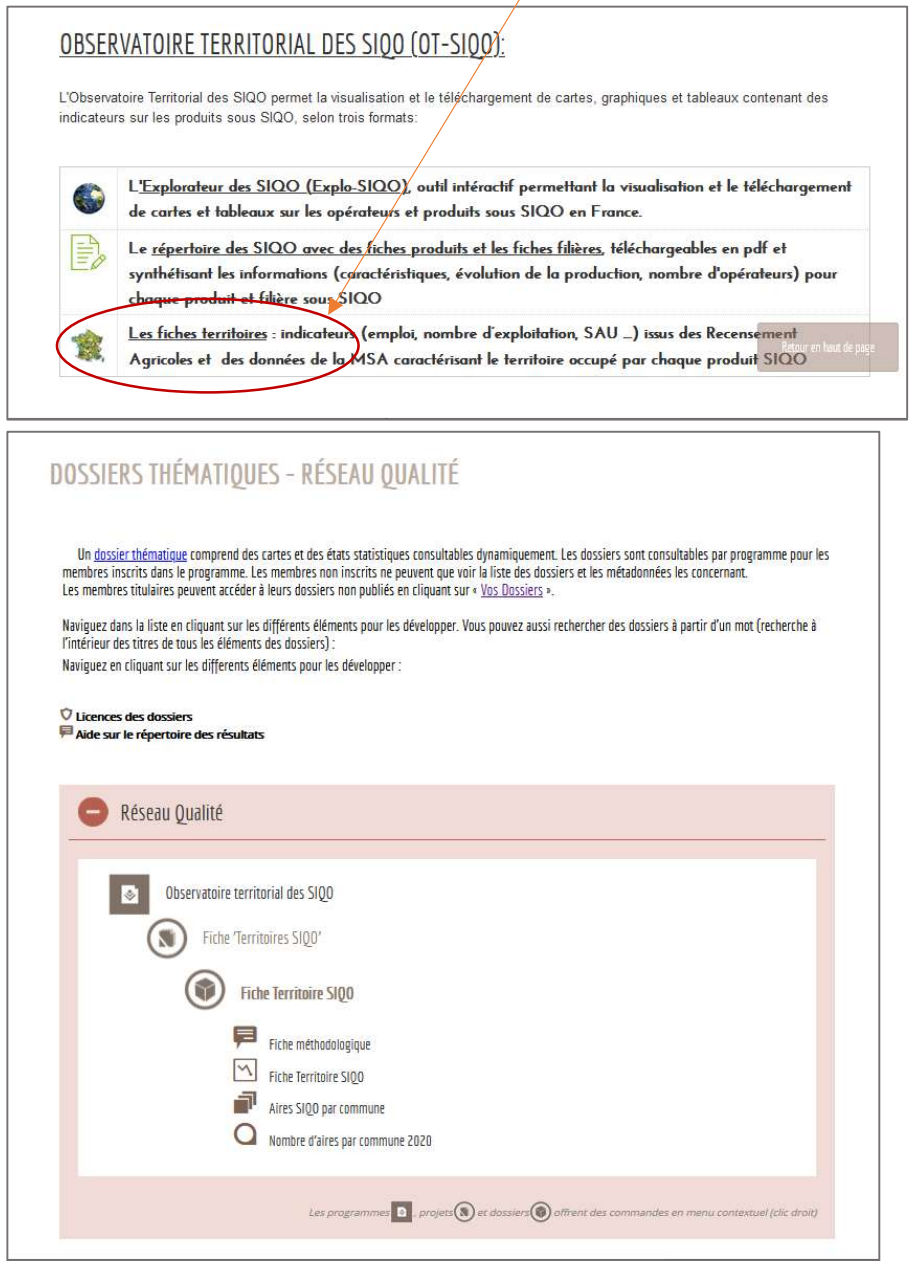

#### 5.1. Contenu des fiches « Territoire SIQO »

Ce dossier donne accès à une série d'indicateurs statistiques croisant des données sur les territoires géographiques (territoires administratifs, territoires agricoles, territoires de projet, etc.) et sur les produits SIQO (Signes d'Identification de la Qualité et de l'Origine) associées à des aires géographiques spécifiques (Appellation d'Origine Contrôlées, Appellations d'Origine Protégées, Indications Géographiques Protégées).

Dans le dossier thématique, vous pourrez trouver deux éléments nécessaires à votre navigation:

- La fiche méthodologique reprenant la description présente ici.
- une fiche d'indicateurs « Fiche territoire SIQO » fournissant différentes informations - (emplois, nombre d'exploitation, nombre d'exploitation sous SIQO..., issus notamment des Recensements agricoles, des données MSA et de la base sur les opérateurs habilités (INAO-ODR)) par produits sous SIQO (et total) pour l'ensemble du territoire français, avec la possibilité de ventiler les résultats au niveau du territoire (PNR, zones vulnérables...) et des filières ;
- une carte interactive « aires SIQO par communes » présentant le résultat du calcul du - « nombre d'aires par commune » (c'est-à-dire le nombre d'appellations différentes par commune, selon l'aire de production), à partir de laquelle vous pourrez également accéder à la fiche descriptive propre au territoire que vous aurez sélectionné, quelles que soient sa nature et son ampleur.

#### 5.1.1. La fiche d'indicateurs « Fiche territoire SIQO »

L'onglet Introduction présente l'entité géographique sélectionnée (par défaut, la France entière, avec des possibilités de restriction en passant par la carte (voir section suivante)) et les indicateurs utilisés (sources et méthodologie). Les données sont consultables en cliquant sur l'année choisie (ici 2011 à 2019); les années disponibles varient en fonction des données disponibles dans l'observatoire.

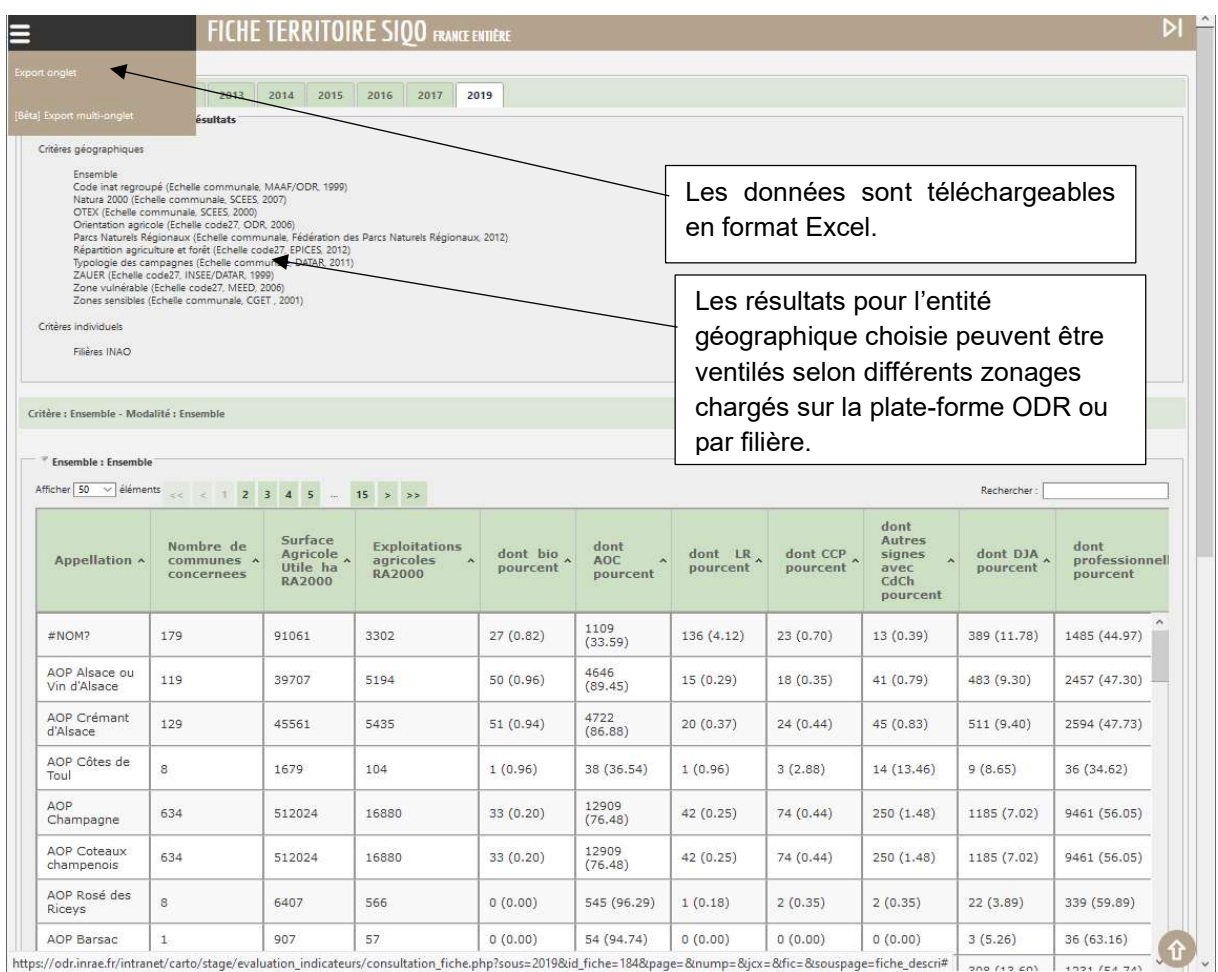

#### 5.1.2. La carte « nombre d'aires par commune »

Vous pouvez sélectionner sur la carte une région, un département ou un canton, ou tout autre territoire disponible dans les couches géographiques de l'ODR (PNR, GAL, etc.) (voir guide d'utilisateur avancé pour la navigation sur la carte).

Cette carte est téléchargeable en plusieurs format (Menu Fichier, « exporter la carte »).

Pour visualiser la fiche d'indicateurs « fiche territoire SIQO » associée à ce territoire, aller dans le menu à gauche « fiche territoire SIQO » ; ou bien dans le menu « Fenêtres » puis « Rapport d'indicateurs » puis « Fiche Territoire ». Un onglet s'ouvre avec la fiche Territoire correspondant à l' (ou les) entité(s) géographique(s) sélectionnée(s) préalablement via la carte.

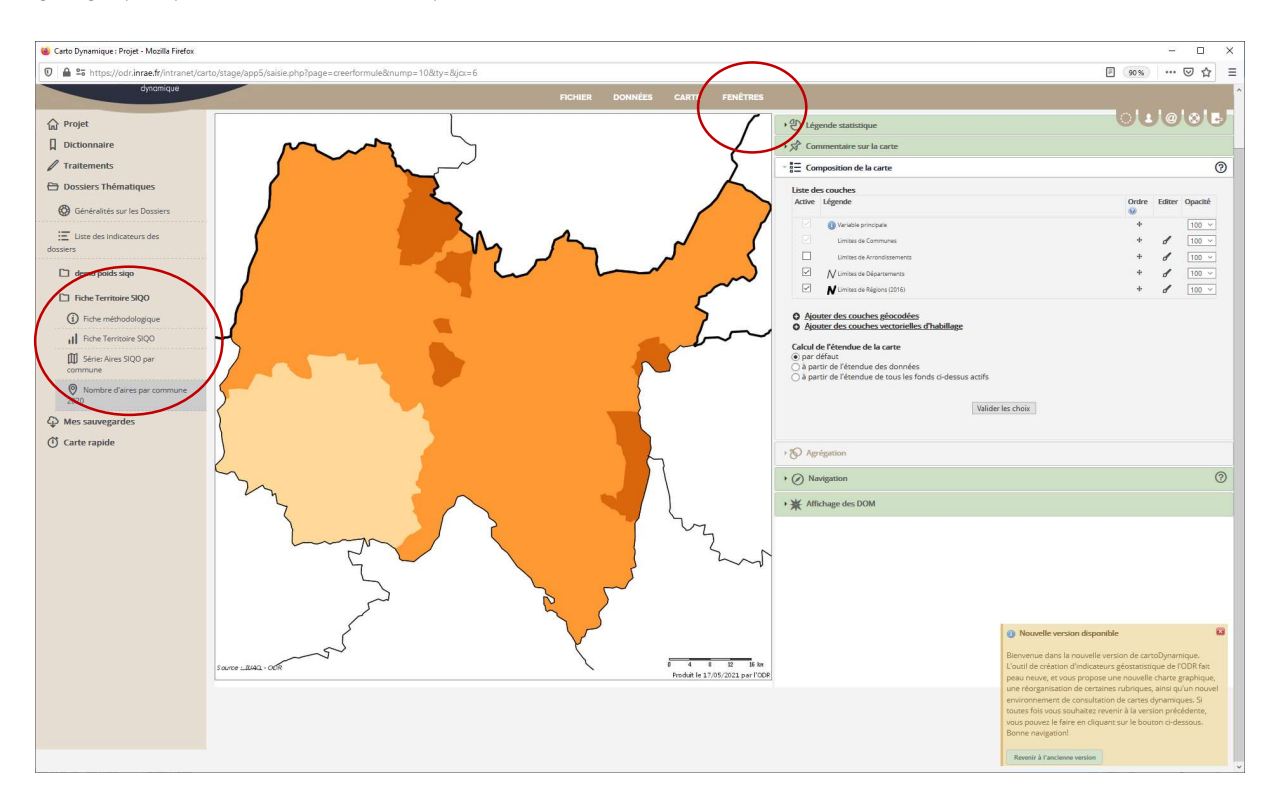

#### 5.2. Sources et méthodologie

Les données à partir desquelles sont réalisées la carte ainsi que la géolocalisation des produits SIQO proviennent de l'INAO (Institut National des Appellations d'Origine). Les indicateurs présentés dans les tableaux proviennent de données diverses, pouvant être publiques ou sensibles (et soumises aux règles du secret statistique). Leur provenance est détaillée dans l'onglet « Introduction » de la « fiche territoire SIQO ». L'élaboration et la gestion de ces indicateurs sont effectuées par l'Unité de Service ODR (INRA). L'unité géographique prise comme référence pour les calculs est la commune, mais selon la présence ou non de données soumises au secret statistique, l'accès aux indicateurs peut être restreint.

Un « Produit » est défini en référence à un cahier des charges. Un même décret peut mentionner plusieurs produits ; c'est le cas par exemple pour des vins (rouges et blancs ou primeurs, etc.), ou encore des volailles de différents types. Plusieurs produits peuvent donc avoir une « Appellation » commune (exemple « Beaujolais village ») et une appellation peut également recouvrir plusieurs « Dénominations » mentionnées dans un décret (exemple : chaque commune de l'aire « Beaujolais village » est une dénomination). Lorsqu'il y a plusieurs produits ou dénominations par appellation, les aires de ceux-ci peuvent être différentes. L'aire de l'appellation, pour laquelle il est possible d'afficher des indicateurs communaux, est alors la fusion des aires distinctes des dénominations ou produits. Les indicateurs sont donc groupés au niveau de l'appellation.

La notion de territoire correspond ici à tous les fonds de carte répertoriés dans l'ODR (territoires administratifs, parcs naturels, etc.). Un territoire peut inclure une (ou plusieurs) aire(s) SIQO. Les indicateurs présentés dans les tableaux concernent les appellations dont l'aire est localisée dans le territoire en cours de traitement, entièrement si l'appellation est intégralement comprise dans le territoire, ou partiellement si l'appellation déborde sur d'autres territoire. Les informations de chaque ligne doivent donc se lire comme des indicateurs pour des communes qui sont à la fois dans le territoire sélectionné et dans l'aire d'appellation.

#### 6. Règles d'utilisation des données présentées dans OT-SIQO

Toutes les fiches d'OT-SIQO peuvent être converties en fichier pdf (à partir d'un lien cliquable, en haut à gauche de chaque fiche). Toutefois il est à noter que ce sont davantage des outils de travail que des supports de communication.

Les contraintes de diffusion sont différentes selon les fiches

Les fiches Filière ont été construites pour respecter les contraintes de secret statistique et les conventions passées avec les fédérations de produits. Les données dans ces fiches sont notamment présentées pour des groupes d'au moins trois produits.

Les fiches Produit et Territoire présentent des données par produit et sont donc réservées aux personnes inscrites au Programme OT-SIQO. Les versions pdf des fiches Produit et Territoires peuvent être transmises uniquement aux agents INAO du site ou de l'UT concernée. Toute autre diffusion des fiches Produits et Territoires se fera sous réserve de la signature d'une convention avec le demandeur et après accord des ODG et fédérations concernées.

A ce jour les listes anonymisées des opérateurs habilités ne sont pas diffusables à un public tiers, et la diffusion de données économiques à un public tiers doit respecter la politique de confidentialité de l'INAO (consultation de l'ODG et respect du secret statistique).

# ANNEXE: Création d'un compte sur la plateforme de l'ODR

L'adresse de la plateforme de l'ODR est : odr.inrae.fr

Pour avoir accès aux ressources, même publiques, il faut un compte utilisateur ODR.

Pour afficher la page d'accueil de l'Observatoire territorial des SIQO, passer la souris sur « Réseau» dans le bandeau supérieur, puis sur « Réseau Qualité », puis cliquer « Observatoire territorial des SIQO».

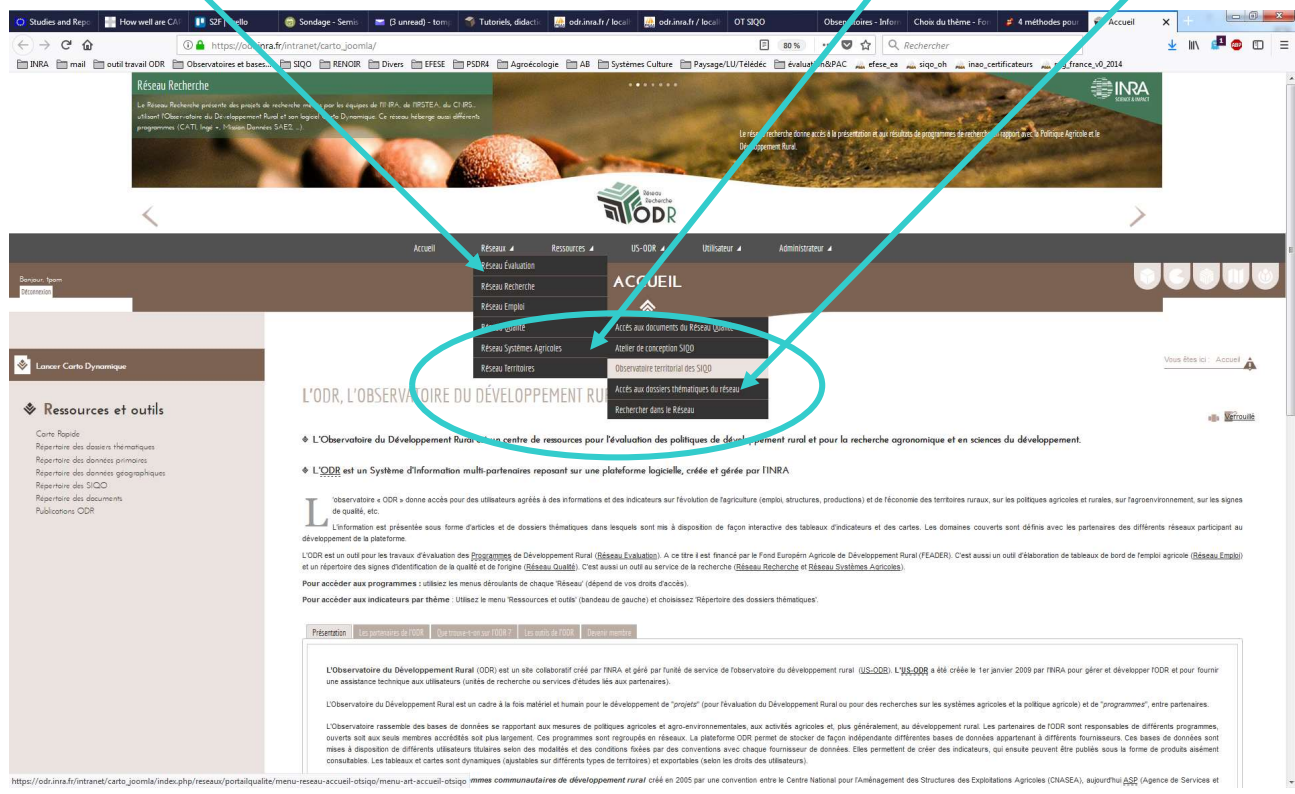

La création d'un compte se réalise en plusieurs étapes, dont chacune est nécessaire pour sa validation. Une fois le formulaire complété, la connexion au compte doit attendre la validation par un administrateur habilité. Cette validation n'est pas automatique, elle peut mettre plus ou moins de temps selon la disponibilité des administrateurs des groupes partenaires ou programmes.

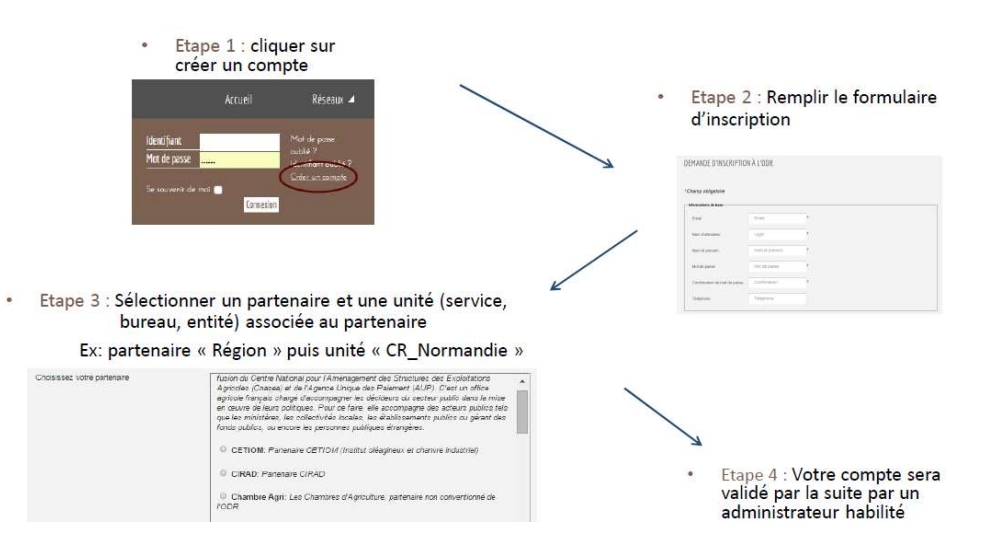

A l'étape 3, vous devez sélectionner le partenaire auquel vous êtes rattachés puis l'unité. Il est possible que vous ne trouviez pas l'unité dans laquelle vous travaillez dans la liste, vous devez alors sélectionner « Autre unité non listée ».

#### Erreurs fréquentes rencontrées par les utilisateurs :

- Utilisateur : vérifiez que l'identifiant que vous avez saisit est bien le même que celui que vous avez  $\overline{a}$ renseigné lors de votre inscription. En effet, le mail automatique de l'ODR peut vous induire en erreur : votre identifiant n'y est pas indiqué, c'est votre mail qui est renseigné.
- Adresse mail : il n'est pas possible de réutiliser une adresse mail qui aurait déjà servi à la création d'un compte. Il est cependant possible de réinitialiser le mot de passe du compte existant ou de supprimer ce compte.
- Navigateur : il est préférable d'utiliser des versions récentes de Chrome ou Firefox.
- Mot de passe : il vaut mieux saisir manuellement le mot de passe. En effet, votre navigateur peut enregistrer des mots de passe d'autres sites ou erronés et ainsi rendre votre connexion invalide.

Une fois connecté à votre compte, le menu s'enrichit des accès pour lesquels vous avez l'autorisation de connexion. Le bandeau horizontal est constitué des différents menus. Ces derniers sont décrits dans le tableau qui suit.

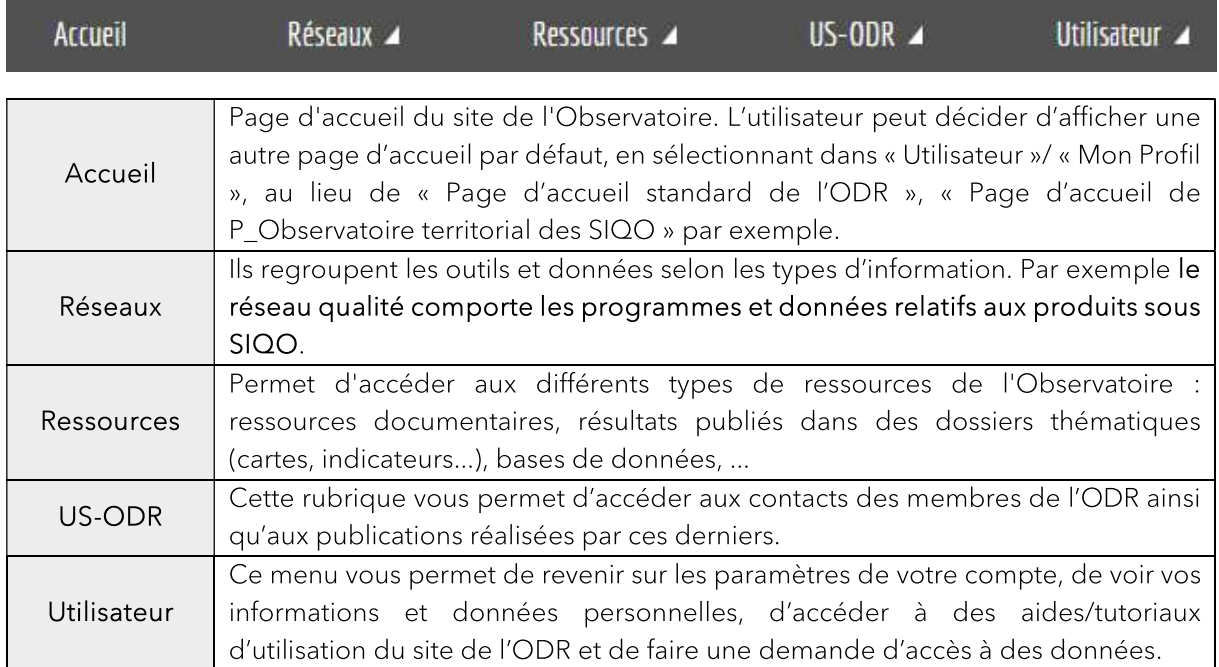

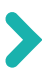

Julie REGOLO (julie.regolo@inrae.fr) Thomas POMEON (thomas.pomeon@inrae.fr) Olivier Catrou de l'INAO, (o.catrou@inao.gouv.fr)

> odr.inrae.fr inao.gouv.fr

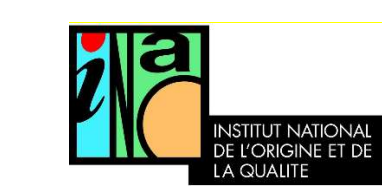

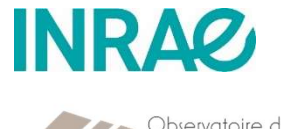

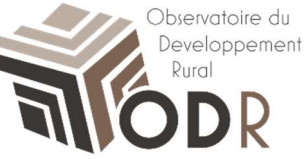